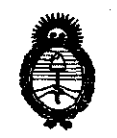

<sup>2011</sup> - "Año del Trabajo Decente, la Salud y Seguridad de los Trabajadores"<br> **Pio de Salud**<br> **Persulación a Institutos fMinisterio** *áe* **Salwf**   $S$ ecretaría de Políticas, Regulación e Institutos <u>д.у.м.д.т.</u>

DISPOSICIÓN Nº 5 2 7 5

BUENOS AIRES, **19** JUL **<sup>2011</sup>**

VISTO el Expediente Nº 1-47-6138/11-0 del Registro de esta Administración Nacional de Medicamentos, Alimentos y Tecnología Médica (ANMAT), y

#### CONSIDERANDO:

Que por las presentes actuaciones WISE IMAGE S.A. solicita se autorice la inscripción en el Registro Productores y Productos de Tecnología Médica (RPPTM) de esta Administración Nacional, de un nuevo producto médico.

Que las actividades de elaboración y comercialización de productos médicos se encuentran contempladas por la Ley 16463, el Decreto 9763/64, y MERCOSUR/GMC/RES. N0 40/00, incorporada al ordenamiento jurídico nacional por Disposición ANMAT N0 2318/02 (TO 2004), y normas complementarias.

Que consta la evaluación técnica producida por el Departamento de Registro.

Que consta la evaluación técnica producida por la Dirección de Tecnología Médica, en la que informa que el producto estudiado reúne los requisitos técnicos que contempla la norma legal vigente, y que los establecimientos declarados demuestran aptitud para la elaboración y el control de calidad del producto cuya inscripción en el Registro se solicita.

Que los datos identificatorios característicos a ser transcriptos en los proyectos de la Disposición Autorizante y del Certificado correspondiente, han sido convalidados por las áreas técnicas precedentemente citadas.

Que se ha dado cumplimiento a los requisitos legales y formales que contempla la normativa vigente en la materia.

Que corresponde autorizar la inscripción en el RPPTM del producto médico objeto de la solicitud.

 $\bigcup_{i=1}^n A_i$ I

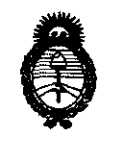

2011 - "Año del Trabajo Decente, la Salud y Seguridad de los Trabajadores"

*fMinisterio áe SaCuá Secretaría áe PoCíticas, 'RsgUÚlción e Institutos A.N.M.A.T.* 

Que se actúa en virtud de las facultades conferidas por los Artículos 8°, inciso 11) y 100, inciso i) del Decreto 1490/92 y por el Decreto 425/10.

### Por ello; EL INTERVENTOR DE LA ADMINISTRACIÓN NACIONAL DE MEDICAMENTOS, ALIMENTOS Y TECNOLOGÍA MÉDICA DISPONE:

ARTICULO 1°- Autorízase la inscripción en el Registro Nacional de Productores y Productos de Tecnología Médica (RPPTM) de la Administración Nacional de Medicamentos, Alimentos y Tecnología Médica del producto médico de Marca PLANMECA, nombre descriptivo SISTEMA DE RAYOS X PARA DIAGNOSTICO MAXILODENTAL y nombre técnico Sistemas Radiográficos, Digitales, de acuerdo a lo solicitado, por WISE IMAGE S.A. , con los Datos Identificatorios Característicos que figuran como Anexo I de la presente Disposición y que forma parte integrante de la misma.

ARTICULO 20 - Autorízanse los textos de los proyectos de rótulo/s y de instrucciones de uso que obran a fojas 27 y 29 a 45 respectivamente, figurando como Anexo II de la presente Disposición y que forma parte integrante de la misma.

ARTICULO 30 - Extiéndase, sobre la base de lo dispuesto en los Artículos precedentes, el Certificado de Inscripción en el RPPTM, figurando como Anexo III de la presente Disposición y que forma parte integrante de la misma

ARTICULO 40 - En los rótulos e instrucciones de uso autorizados deberá figurar la leyenda: Autorizado por la ANMAT, PM-1976-1, con exclusión de toda otra leyenda no contemplada en la normativa vigente.

ARTICULO 50- La vigencia del Certificado mencionado en el Artículo 30 será por cinco (5) años, a partir de la fecha impresa en el mismo.

ARTICULO 6° - Regístrese. Inscríbase en el Registro Nacional de Productores y Productos de Tecnología Médica al nuevo producto. Por Mesa de Entradas notifíquese

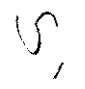

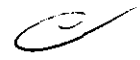

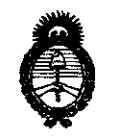

2011 - "Año del Trabajo Decente, la Salud y Seguridad de los Trabajadores"

Ministerio de Salud Secretaría de Políticas, Regulación e Institutos  $A.\mathcal{N}.\mathcal{M}.\mathcal{A}.\mathcal{T}$ .

al interesado, haciéndole entrega de copia autenticada de la presente Disposición, conjuntamente con sus Anexos I, II y III. Gírese al Departamento de Registro a los fines de confeccionar el legajo correspondiente. Cumplido, archívese.

Expediente Nº 1-47-6138/11-0 DISPOSICIÓN Nº 5275

Dr. OTTO<sup>L</sup>A. ORSINGHER **SUB-INTERVENTOR**  $A.N.M.A.T.$ 

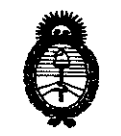

2011 -"Año del Trabajo Decente, la Salud y Seguridad de los Trabajadores"

*:Ministerio áe Saluá Secretaria áe Políticas,* ~guÚlción *e Institutos*   $A. N. M. A. T.$ 

#### ANEXO 1

DATOS IDENTIFICATORIOS CARACTERÍSTICOS del PRODUCTO MÉDICO inscripto en el RPPTM mediante DISPOSICIÓN ANMAT Nº ......

Nombre descriptivo: SISTEMA DE RAYOS X PARA DIAGNOSTICO MAXILODENTAL

Código de identificación y nombre técnico UMDNS: 18-056 - Sistemas Radiográficos,

Digitales, Dentales

Marca: PLANMECA

Clase de Riesgo: Clase III

Indicación/es autorizada/s: Imágenes obtenidas por rayos X de la anatomía dentomaxllofacial, utilizando técnicas panorámicas, topográficas lineales y topográficas volumétricas de haz cónico y cefalométricas.

Modelo/s:

MODELOS:

PROMAX

PROONE

PROLlNE XC

PROMAX 3D

Condición de expendio: Venta exclusiva a profesionales e instituciones sanitarias.

Nombre del fabricante: PLANMECA OY

Lugar/es de elaboración: ASENTAJANKATU 6, 00880 HELSINKI, Finlandia.

Expediente Nº 1-47-6138/11-0

DISPOSICIÓN Nº  $5275$ 

A. ORSINGHER

SUB-INTERVENTOR  $A.N.M.A.T.$ 

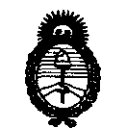

2011 - "Año del Trabajo Decente, la Salud y Seguridad de los Trabajadores"

Ministerio de Salud Secretaría de Políticas, Regulación e Institutos  $A.M.M.A.T.$ 

#### ANEXO II

TEXTO DEL/LOS RÓTULO/S e INSTRUCCIONES DE USO AUTORIZADO/S del PRODUCTO MÉDICO inscripto en el RPPTM mediante DISPOSICIÓN ANMAT Nº<br>..........5...2...7....5......

Dr. OTTO A. ORSINGHER SUB-INTERVENTOR  $A.N.M.A T$ 

5275

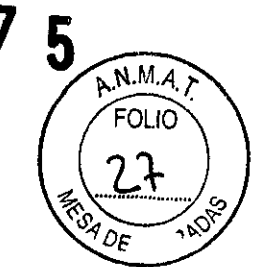

# **WISE IMAGE S.A.**

WASHINGTON N° 3481 TEL-FAX 4546-3113 C.A.B.A.

### **PROYECTO DE ROTULO**

Fabricante: PlanmecaOy, , Asentajankatu 6 00880 Helsinki, Finlandia

Importador: Wise Image S.A. Washington N° 3481 Ciudad Autónoma de Buenos Aires

Producto: Equipo de rayos x

Modelo: (el que corresponda)

Instrucciones de Uso: Manual de Uso acompaña a los productos Condiciones de Venta: " \_\_\_\_\_\_\_\_\_\_\_\_\_\_\_\_\_ "

Fecha de vencimiento: (la que corresponda)

Serie: la que corresponda

Lote: el que corresponda

Fecha de fabricación: la que corresponda

Director Técnico: Juan de DiosSebastian Caila MN12003

Venta Autorizada por A.N.M.A.T. PM N° 1976-1

Juan de Dios Sebastian Calla Director Técnico '-'Ial. COPIME **12003** 

WISE IMAGE S **OD ANOUEZ** LUIS MOSPITO ħ ¡ .. /  $\not\!\!V$ 

527 5

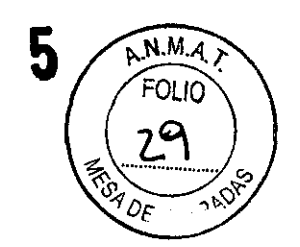

#### **INTRODUCCION:**

Las unidades de Rayos X de **Planmeca** utiliza tecnicas panoramicas, tomograficas lineales, tomograficas volumetricas de has canica y cefalometricas para producir imagines de rayos x para el diagnostico de la anatomía dentomaxilofacial, la unidad solo puede utilizarse bajo la supervisión de un profesional dental/profesional de la salud.

**WISE IMAGE S.A.**  WASHINGTON N° 3481 TEL-FAX 4546-3113 C.A.B.A.

Este manual describe como utilizar las unidades de rayos X equipada con el sensor digital Dimax/ 3D/3Ds.Para poder grabar, ver, modificar las radiografías se requiere un ordenador personal con el software de procesamiento de imágenes Romexis/Dimaxis.

Las unidades de Rayos X cumple todos los requisitos de la Directiva 93/42/CEE (Clase IIb).

Las unidades de Rayos X cumplen todos los requisitos de la Norma EN 55011, Clase A.

Los valores mostrados en este manual son solamente ejemplos y no deben ser interpretados como valores recomendados a menos que se especifique de otro modo. Las unidades de rayos X de **Planmeca** presentan valores de exposición preconfígurados para todos los programas de procesamiento de imágenes. Los valores han sido preconfígurados en fabrica para que correspondan automáticamente con el programa de exposición y el tamaño del paciente seleccionados. No obstante los valores de exposición requeridos para obtener imágenes de rayos X satisfactorias varian considerablemente de acuerdo a la contextura y edad del paciente. Los valores de exposición preconfigurados son valores promedios y solo se presentan a modo de guía para el usuario. Los usuarios son incitados a desarrollar sus propias técnicas radiológicas basándose en estos valores. valor kV puede configurarse en un valor inferior al valor sugerido para metorar el contraste de la imagen. La dosis de radiación puede disminuirse mediante la regulación del valor de mA sugerido.

"g. Juan de Dios Sebastian Caila Director **TécnICO Mat COPIME. 12003** 

**WISE** MAGE **AŐDŔIQUEZ LUIS ALE** 

527

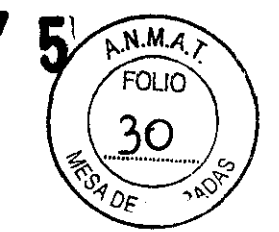

Asegurese de estar familiarizado completamente con las medidas de protección adecuadas contra la radiación y las instrucciones contenidas en este manual antes de usar la unidad.

Mediante pictogramas totalmente visibles el fabricante indica que los equipos son una pieza aplicada tipo B (Norma lEC 60601-1-1) Que utiliza corriente alterna (Norma lEC 60417)

Otro pictograma indica Atencion, consulte la documentación adjunta (Norma lEC 60601-1-1) Indica equipo de generación de rayos X emitiendo radiación )Norma lEC 60417),Apoyo de sien, Dispositivo de sensibilidad electrónica (Norma lEC 60417) Y Recoleccion especial para equipos eléctricos y electrónicos según la Directiva 2002/96/CE(WEEE)

## **ADVERTENCIAS Y PRECAUCIONES**

NOTA El lugar donde estará instalada la unidad y la posición desde la cual será utilizada por el operador deben estar protegidas correctamente contra la radiación. Debido a que los requisitos de seguridad contra la radiación varian según el pais y el estado, es responsabilidad del usuario asegurar el cumplimiento de todas las medidas de seguridad locales.

NOTA Si la unidad de rayos X ha estado guardada a temperaturas inferiores a +10C durante más de unas horas, antes de encenderla, se debe aguardar hasta que la unidad alcance la temperatura ambiente.

CUIDADO La unidad de rayos X puede resultar peligrosa tanto para el paciente como para el operador, a menos que se respeten los valores de exposición segura y se cumplan los procedimientos de operación

CUIDADO Use la unidad de rayos X digital de acuerdo con las instrucciones de este manual. No deje caer el sensor. La garantía limitada de Planmeca no  $\ell$ ubre daños a causa del uso inadecuado como, por ejemplo, la caídá del sensor, la negligencia o causas ajenas al uso normal $\angle$ 

WISE IMAG

ling. Juan de Dios Sebastian Calia Director Técnico Mal COPIME 12003

DRÌGUEZ LUIS AU

 $5275$ 

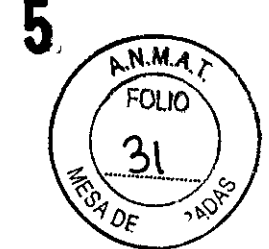

#### **NOTA**

Los dispositivos de comunicaciones RF portátiles y móviles pueden afectar la unidad de rayos X de Planmeca.

**WISE IMAGE S.A.**  WASHINGTON N" 3481 TEL·FAX 4546·3113 C.A. B.A.

#### **NOTA**

No coloque objetos pesados encima de la unidad ni cuelgue objetos de los brazos de ésta. No coloque objetos que contengan líquidos encima de la unidad.

#### **Interruptor de exposición**

El interruptor de exposición puede instalarse en la pared o colgarse de un gancho que se encuentra en la parte superior de la columna fija si el área de protección contra la radiación lo permite.

El indicador luminoso verde se encenderá en el botón de exposición y en el panel de control cuando la unidad esté configurada correctamente y lista para realizar una exposición. Además, aparecerá la palabra PREPARADO en la pantalla del panel de control.

El indicador luminoso ámbar se encenderá en el interruptor de exposición y en el panel de control cuando realice una exposición. El indicador luminoso indica que la unidad está generando radiación. Además, usted oirá una señal de advertencia de radiación.

Cuando desee realizar una exposición, debe presionar y **mantener presionado** el botón de exposición durante la toma de la exposición. Si suelta el botón antes de que el ciclo de exposición haya finalizado, la radiación se interrumpirá, el brazo C detendrá su movimiento y un mensaje de error apárecerá en la pantalla del panel de control. Para utilizar la unidad nuevamente, se/debe borrar el mensaje de error de la pantalla. Para borrar el mensaje, toque el campo OK.

 $W$  $\alpha V$  wise  $W$  $A$  G  $\beta$  S.A.

IrIJ.Juan ~~~~T~~an CIiI8 .!~ Mal COPIME 1= L'::1 '~lltr·., !'llaUE!

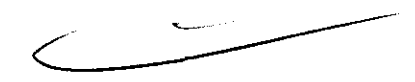

**WISE IMAGE S.A.**  WASHINGTON N' 3481 TEL-FAX 4546-3113 C.A.B.A.

## 5275

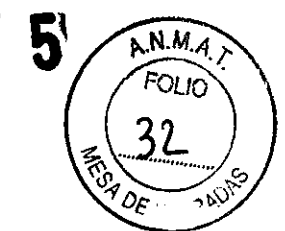

#### **Botón de parada de emergencia**

Debe tener cuidado cuando desplace la unidad de rayos X de una posición a otra. En caso de emergencia, presione el botón de parada que se encuentra en la parte superior de la columna fija para detener la posible exposición en curso y el movimiento ascendente / descendente de la unidad de rayos X. El movimiento ascendente/descendente se detendrá en una distancia de 10 mm (0.4 pulgadas).

El mensaje de ayuda HE 105 aparecerá en el monitor.

Jale el botón de parada de emergencia. La unidad de rayos X se reiniciará automáticamente. La unidad de rayos X está lista para ser usada nuevamente.

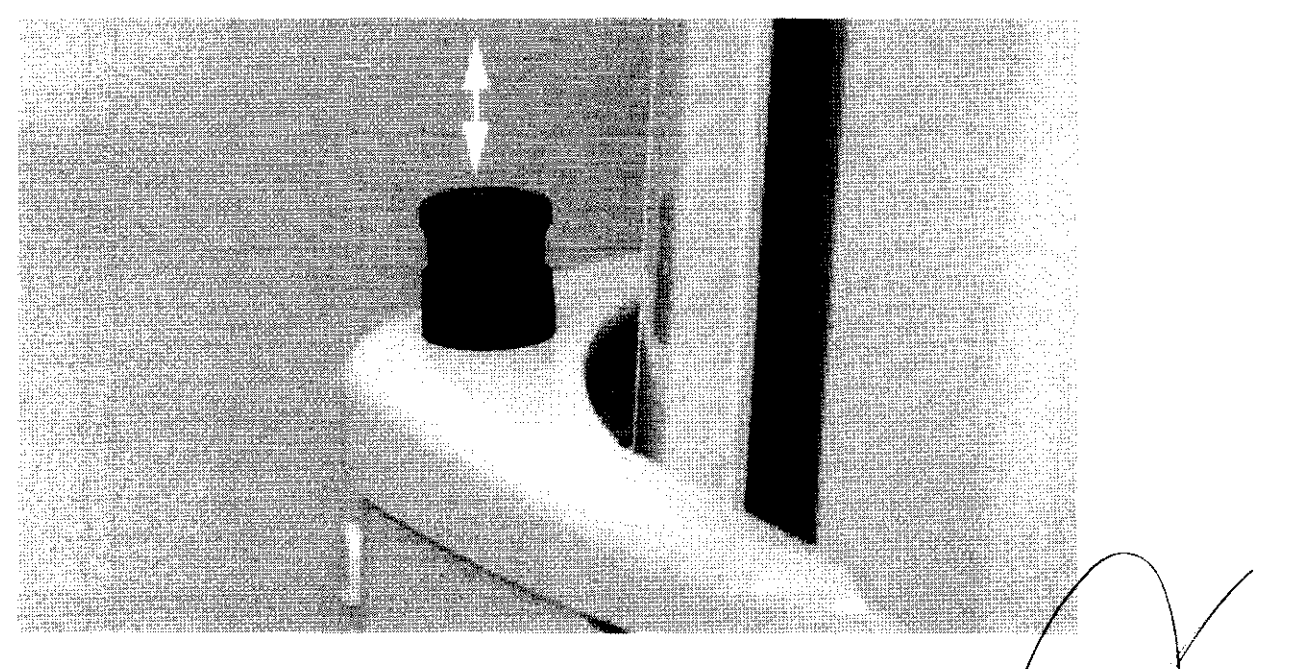

Ing. Juan de Dios Sebastian Caila Mat. COPIME 12003

**IMAGE** wរមធ **WIQUEZ** <u>បន្ទាក់ ស</u>

 $527$ 

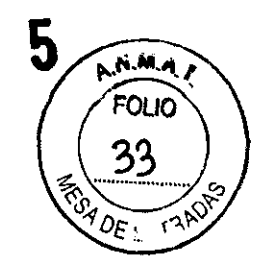

#### ENCEDIDO DE LA UNIDAD DE RAYOS X

El interruptor de encendido/apagado está situado debajo de la parte superior de la columna fija. Cuando encienda la unidad, la pantalla principal aparecerá en el panel de control y la unidad realizará una auto-prueba que durará algunos segundos.

**WISE IMAGE S.A.**  WASHINGTON N° 3481 TEL-FAX 4546-3113 C.A.B.A.

Posteriormente, la unidad estará lista para su funcionamiento.

#### **NOTA**

La unidad posee una característica de autoverificación, la cual monitorea el correcto funcionamiento del equipo. En caso de un funcionamiento deficiente o un error operativo, la unidad se detendrá y aparecerá un mensaje de error en el panel de control. Para utilizar la unidad nuevamente, se debe borrar el mensaje de error de la pantalla. Para borrar el mensaje, toque el campo OK.

#### **NOTA**

Si la función seleccionada no está permitida, aparecerá un mensaje de ayuda en el panel de control. El mensaje de ayuda desaparecerá cuando usted cancele la acción o suelte el botón de exposición.

### **PROGRAMAS**

Las unidades digitales de rayos X de Planmeca ofrecen una amplia variedad de programas de exposición. En el modelo estándar se incluye el paquete de programas básicos y los demás paquetes se encuentran disponibles a modo de opción.

Los sistemas 3D también pueden adquirirse por separado (sin programas básicos). En este capítulo, los programas son presentados de acuerdo a los paquetes de venta. Sin embargo, en los capítulos siguientes los programas serán presentados según el tipo de programa. '

Ing Juan de Dios Sebastian Calla Director Técnico Mat COPIME 12003

WISE IMAGE S. Hourz

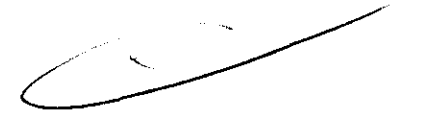

**WISE IMAGE S.A.**  WASHINGTON N° 3481 TEL-FAX 4546-3113

C.A.B.A.

527 5

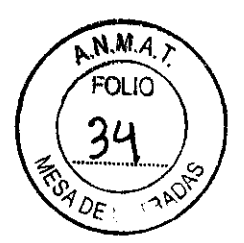

#### Programa de exposición panorámica estándar

El programa de exposición panorámica estándar está incluido en el paquete de programas básicos. El programa panorámico estándar tiene el camino y los ángulos del haz tradicionales.

Si el paciente es un niño o un adulto de contextura muy pequefla, usted puede seleccionar la configuración de niño para la exposición. En el modo de niño, el ancho y la altura de la zona expuesta están reducidas al 28 por ciento; vea las imágenes de abajo.

#### adulto

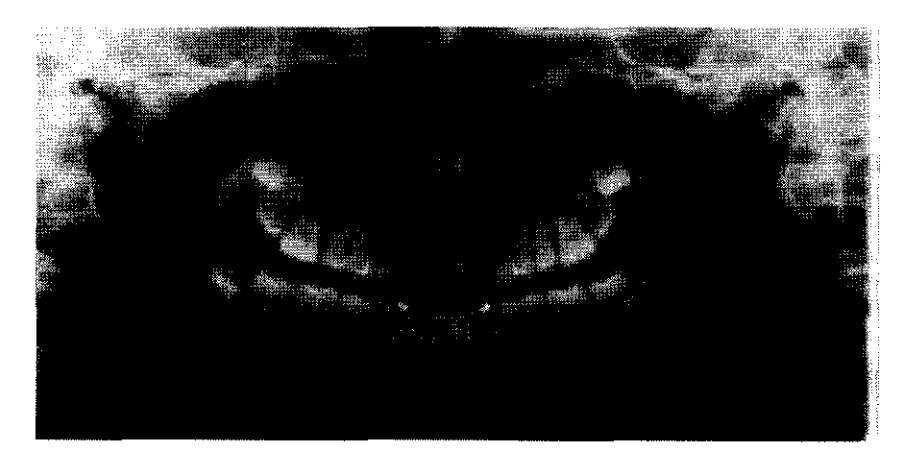

#### Niño

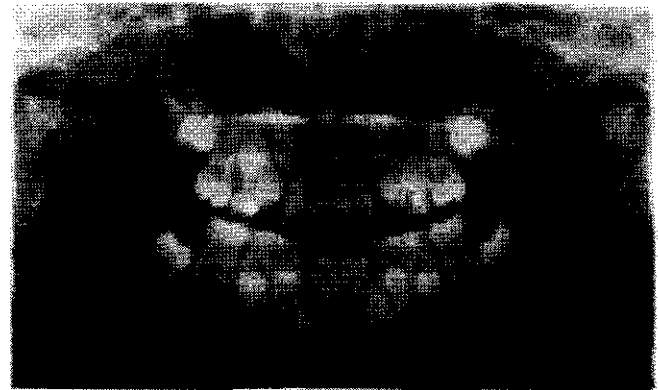

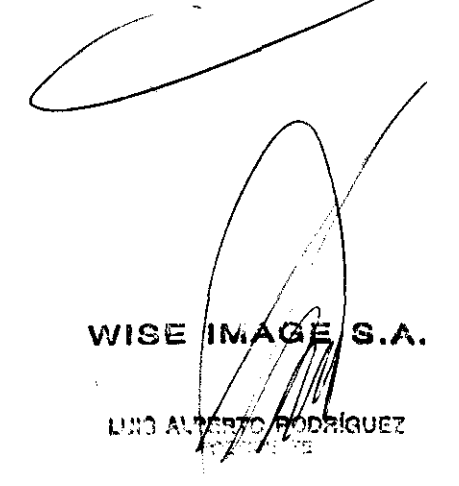

Ing. Juan de Dios Sebastian Caila Director Técnico<br>**Mat. COPIME: 12003** 

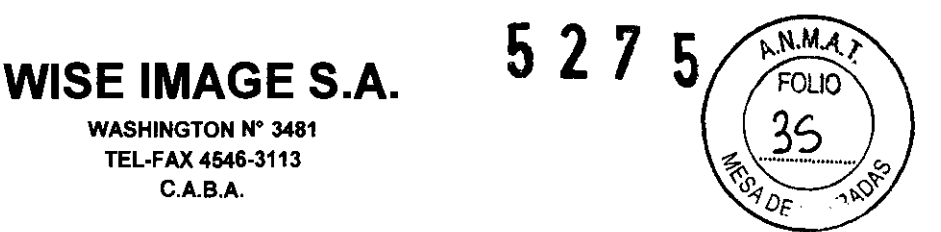

#### Programas avanzados de exposición panorámica

#### Programa panorámico con ortogonalidad mejorada

La geometría de la formación básica de imágenes es igual que en el programa estándar, pero el haz de los rayos X es perpendicular al maxilar. Este programa es particularmente útil para la planificación de implantes.

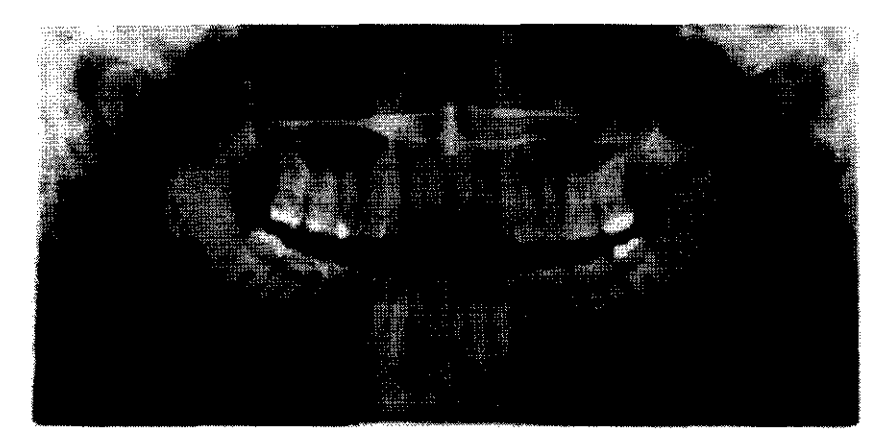

#### **NOTA**

Este programa es óptimo para imágenes ortogonales y la radiografía puede tener una sombra proyectada del diente del lado opuesto.

#### Programa panorámico con angulación interproximal mejorada

La geometría de la formación básica de imágenes es igual que en el programa estándar, pero el haz de los rayos X es paralelo a los contactos interproximales de los dientes.

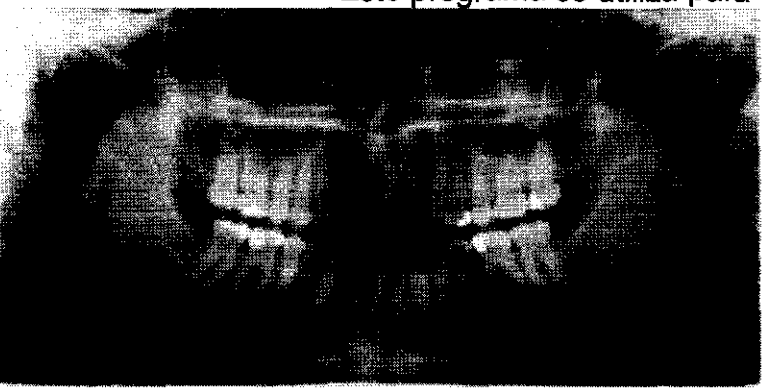

ing Juan de Dios Sebastian Caila Director Técnico<br>Mal COPIME 12003

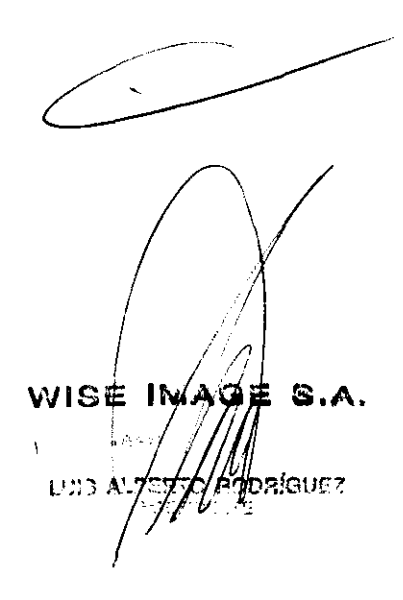

#### Este programa se utiliza para la detección de caries.

**527** 

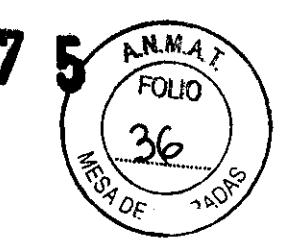

#### **NOTA**

**Este programa es óptimo para imágenes interproximales y la radiografía puede tener una sombra proyectada del diente del lado opuesto.** 

**WISE IMAGE S.A.**  WASHINGTON N' 3481 TEL-FAX 4546-3113 C.A. B.A.

#### **Programa panorámico de aleta de mordida**

Este programa produce imágenes de aleta de mordida de las áreas premolares y molares incluyendo partes maxilares, mandibulares y ramí. También son visibles la parte inferior del seno maxilar, el canal mandibular y el foramen del mentón.

El programa de aleta de mordida usa la geometría de proyección con angulación interproximal mejorada. El uso del programa de aleta de mordida reduce la dosis de radiación en un 50% en comparación con el programa panorámico normal.

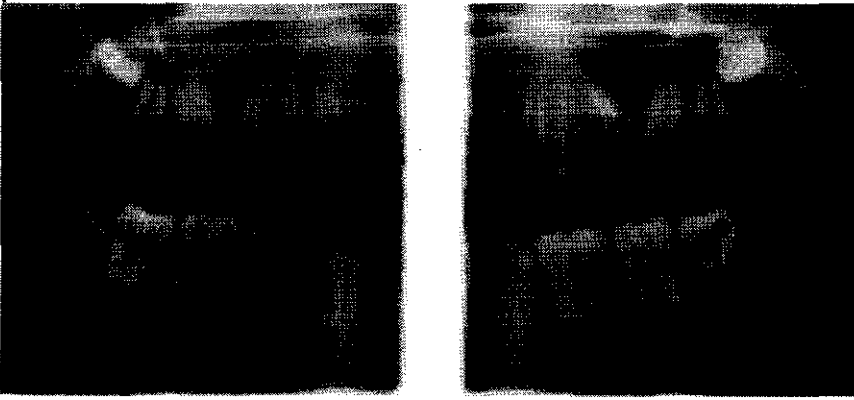

**NOTA Este programa es óptimo para imágenes interproximales y la radiografía puede tener una sombra proyectada del diente del lado opuesto.** 

#### **Programas de exposición de la articulación temporomandibular (ATM**

Los programas de ATM proporcionan exposiciones de Ja articulación temporomandibular izquierda y derecha del paciente. Hay siete  $\widehat{p}$  regramás de exposición de ATM. Dos de ellos, doble lateral y doble PA, están incluidos en el paquete de programas estándar. Los otros tres programas ATM son opcionales.

Ing. Juan de Dios Sebastian Calla **Director Téalico Mal CQPIME 12003** 

i /' . f, WISE **AM**XGE  $S.A.$ **odelones** L23 A

,52'

**WISE IMAGE** S.A. WASHINGTON N° 3481 TEL-FAX 4546-3113 C.A.B.A.

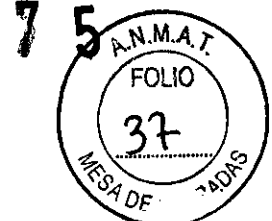

#### Programas ATM estándares

#### ATM doble, lateral

Exposición ATM lateral de las articulaciones temporomandibulares abiertas y cerradas. Ángulo por defecto: 17°. El área objetivo y el ángulo pueden ser regulados en las unidades con el modelo de 3 articulaciones (SCARA3).

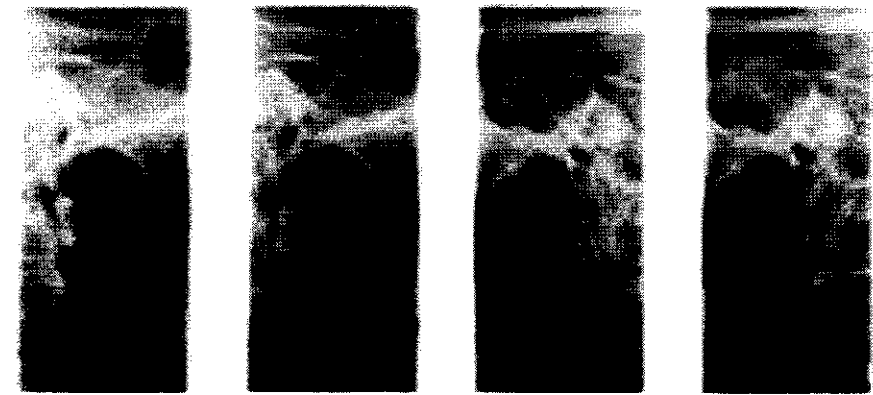

La geometría es diferente en las unidades SCARA2. La zona de formación de imágenes sólo puede regularse con la selección del tamano del paciente.

#### 1 cm ATM doble, PA

Exposición posteroanterior ATM de las articulaciones temporomandibulares abiertas y cerradas Ángulo por defecto: 17°.

Se muestra el ángulo de los cóndilos. La exposición PA se realiza perpendicular al aje largo del cóndilo (90° - 17°= 73°). El área objetivo y el ángulo pueden ser regulados en las unidades con el modelo de 3 articulaciones (SCARA3).

#### Programas de exposición de senos

Los programas de Senos brindan una vista de los seños  $W$ ISE $\left|$  IN  $\sqrt{d}$ S.A. Ing. Juan de Dios Sebastian Calla I  $\mathfrak{p}_\perp$  . Director Técnico<br>Mat. COPIME 12003 LDE

maxilares.

**WISE IMAGE S.A.**  WASHINGTON N° 3481 TEL-FAX 4546-3113 C.A.B.A.

527

 $N.M.A$ 

#### Programa estándar de exposición de senos

#### Seno PA, rotacional

Exposición posteroanterior rotacional de senos. El programa de senos está incluido en el paquete de programas estándar. Rotacional significa que el brazo C realiza un movimiento rotacional y, de esta manera, forma una capa de imagen

#### Programas avanzados de exposición de senos

#### Seno PA, sin rotación

Exposición posteroanterior no rotacional de senos. El término "sin rotación" significa que el brazo C se desplaza de manera lineal y escanea la cabeza con un haz de rayos X que se mueve linealmente. La imagen expuesta es una transiluminación como en el Cefalostato

#### Tomografía digital / transtomografía digital

Hay dos métodos tomográficos disponibles: tomografía digital y transtomografía digital.

La tomografía digital utiliza un método de una única exploración. El haz estrecho de rayos X se mueve solamente una vez y el centro de rotación se mueve simultáneamente por la capa de imagen. El espesor de la capa es siempre de 6 mm.

La transtomograffa digital utiliza un método de varias exploraciones. Durante el movimiento transicional por la capa de imagen, el haz de rayos X también se desplaza pendularmente de un lado a otro. El espesoy de la capa es regulable.

Ing. Juan de Dios Sebastian Caila Directo: Técnico Mal COPIME **12003** 

∨ทຣ⊯ุ่ IMAGE V ใดนศา **L**ans 4

i

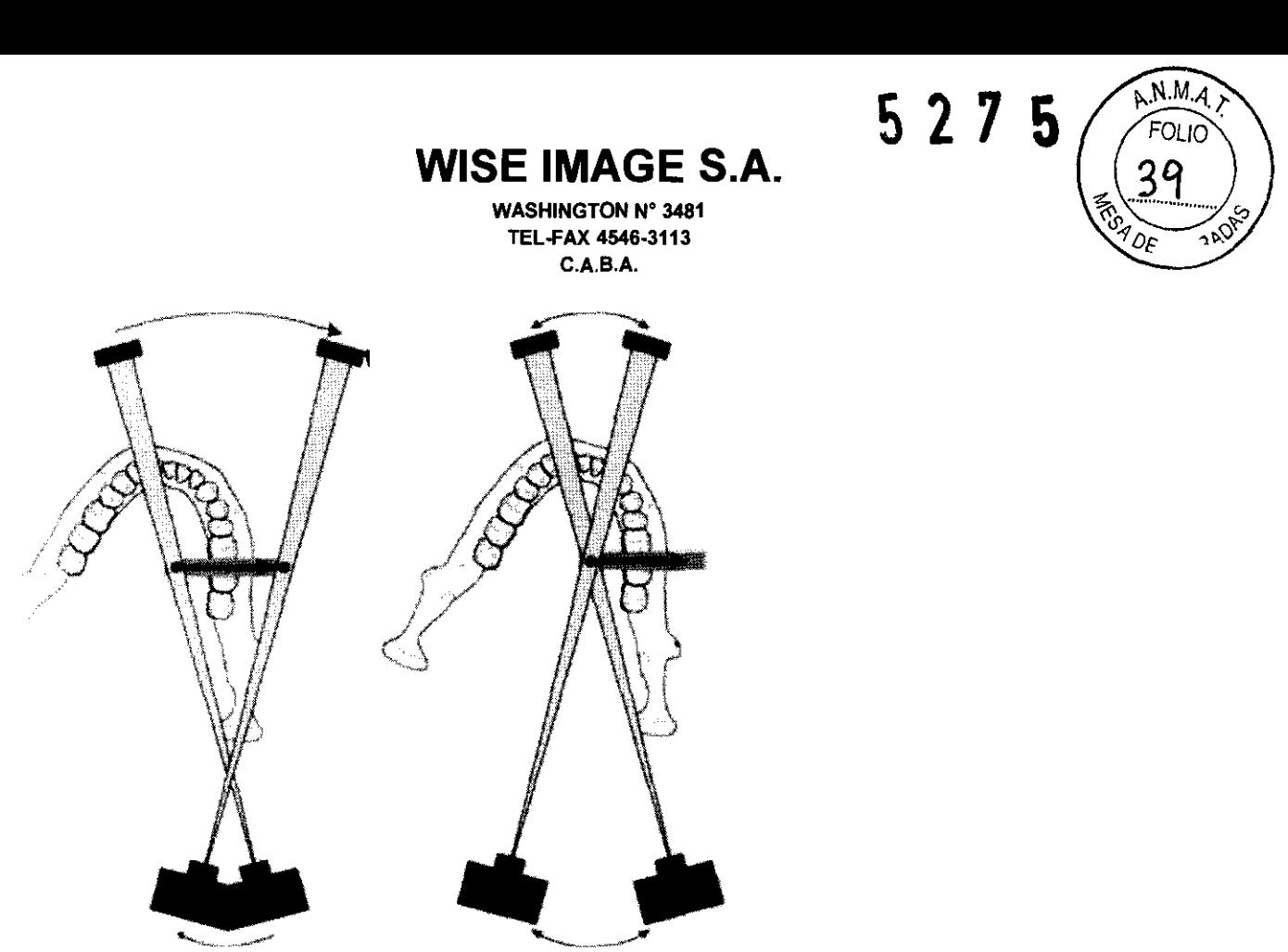

Tomografía

Transtomografia

#### **NOTA**

**Los artefactos verticales causados por anatomías de alto contraste fuera de la capa pueden aparecer en transtomografías cuando el espesor de la capa es de**  1 mm. **Para evitar este problema, seleccione una capa de mayor espesor.** 

#### **Programas de exposición tomográficos/transtomográficos**

Los programas tomográficos/transtomográficos producen exposiciones de cualquier parte de la región maxilofacial. Las exposiciones pueden ser transversales, longitudinales o combinadas.

En cada programa el usuario puede seleccionar el área objetivo, el tamaño del maxilar y el movimiento entre las capas. El espesor de la capa es regulable en los programas de transtomografía

#### **Programas 3D**

רקו ומותמט

Los programas 3D utilizan tomografías volumétricas de tridimensionales de ambos maxilares, cóndilos, huesos del oído o vértebras cepricales. En la TVHC, se captura un volumen cilíndrico en un procedimiento de imágenes. Los datos consisten en cientos de imágenes tomográficas tomadas desde objetivo preprogramada. Las imágenes pueden visualizarse en tres dimensiones en el programa de imágenes Romexis de Planmeca.

/ISE/ IMAGYZ

119. Juan de Dios Sebastian Calla Director Técnico Mat. COPIME 12003

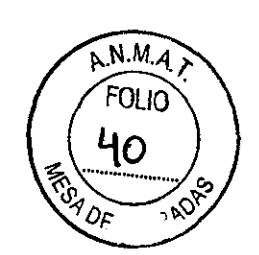

#### PREPARATIVOS PARA TOMAR LA EXPOSICiÓN

NOTA Si está utilizando un sensor Dimax, recuerde que debe cambiar el sensor antes de tomar exposiciones 3D. Puede desplazar el sensor Dimax al cefalostato mientras utiliza el sensor 3D I 3D s y vice versa. Desplazamiento del cabezal sensor Dimax del cefalostato al brazo C

**WISE IMAGE** S.A.

WASHINGTON N° 3481 TEL-FAX 4546-3113 C.A.B.A.

Si la unidad de rayos X cuenta con un cefalostato (opcional), la unidad puede tener un cabezal sensor móvil que puede agregarse al adaptador en el cefalostato o al brazo C. Como alternativa, la unidad puede tener dos cabezales sensores fijos.

Si su unidad de rayos X tiene un cabezal sensor móvil, siga estas instrucciones para mover el cabezal sensor del cefalostato al brazo C.

#### PANEL DE CONTROL

Para hacer una selección en el panel de control, simplemente toque un campo de texto o un icono con el dedo o un lápiz óptico suave. Por ejemplo, para seleccionar el tipo de programa, toque el campo *Prog .*. Oirá un tono de señal cuando se active un campo o icono.

#### NOTA No utiliza objetos filosos para operar el panel de control.

Solo los campos de texto y los íconos son sensibles al tacto; si toca otras áreas en la pantalla, no se activará ninguna función. Si no se toca el panel de control durante 30 minutos, se activará el modo salvapantallas. En el modo salvapantallas, se encenderán la luz Preparado/Pret en el lado derecho de la pantalla y el indicador luminoso en el interruptor de exposición. Al tocar la pantalla, el panel de control se activará nuevamente.

#### NOTA

El panel de control es móvil. Puede moverlo a la derecha o a la izquierda, si es necesario.

#### NOTA

El contenido de las pantallas del panel de control depende de la  $\epsilon$ onfigur $\mathfrak k$ de la unidad. Las imágenes de pantalla mostradas en este man⁄ual son $\neq$ unidad SCARA3, la cual presenta todos los /

 $\int$ /  $S.A.$ حتربها

"". Juan de DIOS Sebas6an CaiIa Director Técnico<br>Mat. COPIME 12003

**WISE IMAGE** S.A. WASHINGTON N° 3481 TEL-FAX 4546-3113

**5275** 

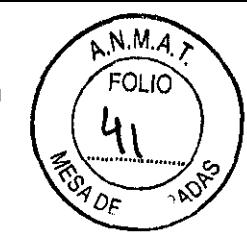

programas de procesamiento de imágenes disponibles actualmente. Las unidades SCARA3tienen tres articulaciones.

C.A.BA

#### **NOTA**

Asegúrese de que los pacientes no toquen la pantalla del panel de control cuando estén ubicados en la unidad.

#### **NOTA**

Vea el Manual de Usuario del Cefalostato para obtener más información sobre cómo seleccionar el programa de exposición cefalométrica.

#### Toma de una exposición

Cuando esté listo para tomar una exposición, toque el campo Preparado en la pantalla principal. La unidad se moverá a la posición de "preparado" para el programa de exposición 3D.

El indicador luminoso verde se encenderá en el botón de exposición y en el panel de control. Además, aparecerá la palabra PREPARADO en la pantalla del panel de control. El programa Romexis mostrará el mensaje A la espera de Preparado en la pantalla del ordenador.

Los indicadores luminosos verdes y la palabra PREPARADO parpadearán hasta que la unidad se desplace a la posición de "preparado". Las luces dejarán de parpadear cuando la unidad esté en la posición de "preparado" para el programa de exposición 3D.

El programa Romexis mostrará el mensaje A la espera de Inicio de Exposición en la pantalla del ordenador. Indíquele al paciente que permanezca inmóvil, tanto como le sea posible. Diríjase a un área protegida. Presione y mantenga presionado el botón de exposición durante todo el tiempo que dure la exposición. El brazo C se moverá durante un ciclo completo de exposición. Durante el ciclo de exposición, las luces de advertencia de radiación en el interruptor de exposición y en el panel de control permanecerán encendidas y, además, se oirá un tono de advertencia de radiación. ndíquele al paciente que<br>
in área protegida. Presione y<br>
do el tiempo que dure la<br>
in de exposición. Durante el<br>
ición en el interruptor de<br>
idas y, además, se oirá un<br>
cuje al paciente fuera de la

Cuando el brazo C haya completado el ciclo de exposición, guíe al paciente fuera de la unidad.

#### **NOTA**

Mantenga contacto auditivo y visual con el paciente y la  $\mu$ nidad d $\mu$ fante la exposición. Si el movimiento del brazo C se detiene durante la/exposición, suelte inmediatamente el botón de exposición.

ing. Juan de Dios Sebastian Calla Director Técnico<br>Mat COPIME 12003

WIGE IWAGE G.A.  $\vert \hspace{.1cm} \vert$  -  $\sim$  -444  $\neq$  . ស្ត $\mathfrak{h}$ ា ភ  $\chi \sim \mu \gamma$  $\psi$ palaur $\gamma$  $\mathcal{F} \ll \mathcal{W}$  $\frac{1}{2}$ 

 $527$ Б  $N.M.A$ **FOLIO** 

**NOTA Si toma una gran cantidad de exposiciones con intervalos muy breves, el tubo de rayos X puede sobrecalentarse y el período de refrigeración comenzará a parpadear en la pantalla (por ejemplo, 00:42). El período de refrigeración indica una espera antes de poder realizar la próxima exposición.** 

**WISE IMAGE S.A.**  WASHINGTON N° 3481 TEL-FAX 4546-3113 C.A.B.A.

Una vez tomada la exposición, la imagen aparecerá en la

pantalla del ordenador

**LIMPIEZA** 

#### **NOTA**

**Cuando desinfecte las superficies de la unidad, desconecte previamente la alimentación eléctrica.** 

Las piezas de mordida, el soporte de barbilla, el apoyo de barbilla, los apoyos de sienes y los apoyos de las sienes del cefalostato pueden ser autoclavados a 135°C (máx.) o limpiados con soluciones a base de alcohol. El soporte del paciente de ProMax 3D puede limpiarse con un paño suave humedecido con una solución limpiadora suave.

Las demás superficies de la unidad, incluso la pantalla táctil, pueden limpiarse con un paño suave, humedecido con una solución limpiadora suave.

#### **MANTENIMIENTO**

Para garantizar la seguridad del usuario y del paciente y asegurar la calidad de imagen, la unidad debe ser revisada y recalibrada por un técnico de mantenimiento calificado de PLAN MECA, anualmente o después de cada 10.000 exposiciones, si esto fuera antes. Por favor, consulte el **Manual Técnico de las Unidades de Rayos X de Planmeca** para obtener información detallada sobre el mantenimiento.

#### **ELIMINACiÓN DE LA UNIDAD**

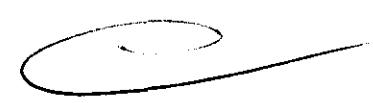

Para reducir la carga medioambiental sobre el ciclo de vida completo del producto, los productos de **Planmeca** son diseñados para que su fabricación, uso y eliminación se realicen de la manera más segura posible.

Después de haber retirado los residuos peligrosos, las  $\hat{\phi}$ iezas reciclables deben ser llevadas a los centros de procesamiento correspondientes. La eliminación de

 $/$  / WISE INAGE S.A. ą. **፡፡፡:> ^!/\*¨"\*/:/###!que-** $\int \int \int \int$ ?

Ing. Juan de Dios Sebastian Caila **Dlrecl:or Téalico**  Mal CQPlME 12003

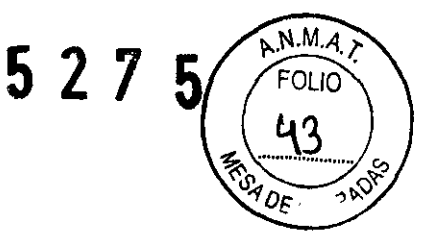

unidades obsoletas es responsabilidad del poseedor de residuos.

Todas las piezas y los componentes que contengan materiales peligrosos, al igual que las baterías, deben ser desechados conforme a la legislación sobre desechos y desperdicios y las instrucciones emitidas por las autoridades medioambientales. Las baterías deben ser desechadas conforme a los requerimientos de la Directiva 2006/66/CEE. Deben considerarse los riesgos y precauciones pertinentes al manipular residuos.

**WISE IMAGE S.A.**  WASHINGTON N° 3481 TEL-FAX 4546-3113 C.A.BA

#### **ESPECIFICACIONES TÉCNICAS**

#### **CONSULTE EL MANUAL TÉCNICO PARA OBTENER LA DECLARACiÓN DEL USUARIO.**

#### **20.1 Datos técnicos**

Generador Modo-resonante, controlado por DSP, 80 ... 160 kHz cumple con la Norma lEC 60601-2-7: 1998 Tubo de rayos X Toshiba D-054SB-P Tamaño de punto focal 0,5 x O,5mm conforme a la Norma lEC 60336 Filtrado total: Panorámico mín. 2.5 mm Al Cefalométrico mín. 2.5 mm Al Tomográfico mín. 2.5 mm Al 3D / 3D s mín. 2.5 mm Al + 0.5 Cu Tensión del ánodo Tomo 54 - 84 kV ±5% Panorámico 54 - 84 kV ±5% Cefalométrico 60 - 84 kV ±5% 3D / 3D s 54 - 84 kV ±5% Corriente del ánodo Tomo 1 - 16 mA ±10% Panorámico 1 - 16 mA ±10% Cefalométrico 1 - 16 mA ±10% 3D / 3D s 1 - 16 mA ±10% Linealidad de salida de radiación <0.1 Tiempo de refrigeración Controlado automáticamente Tiempo de exposición Panorámico 2,5 - 16 s como se indica ±10% Tomo 4 - 12 s como se indica ±10% Transtomo 24 - 95 s como se indica ±10% Cefalom./ Normal 12 - 18.7 s como se indica ±10% Cefalom. / Alta veloc.6 - 9.3 s como se indica ±10% 3D /30 s Pulsado, efectivo 2.4 - 12 s SID Panorámico y Tomo 500 mm (19.68 pulgadas) Cefalométrico 170 cm (66.92 pulgadas)

Ing. Juan de Dios Sebastian Caila **Diroctor Temito Mal COPIME 12003** 

-i ivo WIJE. £.  $\mathbb{R}^2$ **IQUE 7** 

## **WISE IMAGE** S.A.

WASHINGTON N° 3481 TEL-FAX 4546-3113 C.A.B.A.

527

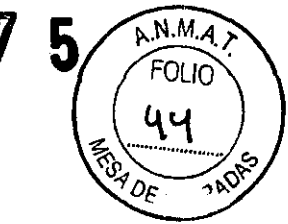

3D /30 S 527 mm (20.74 pulgadas) Ampliación Panorámico constante 1.2 (SmartPan 1.27) Tomo constante 1.5 Cefalométrico constante 1.13 3D / 3D s constante 1.57

#### Propiedades de imagen pan. /cef.:

Tamaño de píxel del CCD 33 ∏m Tamaño de píxel de imagen 99/130 □m Superficie activa del CCD Panorámica 9 x 136 mm (0.35 x 5.35 pulgadas) Cefalométrico 9 x 270 mm (0.35 x 10.6 pulgadas) Campo de imagen Panorámico 14 x 30 cm (5.5 x 12 pulgadas) Cefalométrico 27 x 30 cm (11 x 12 pulgadas)

#### Propiedades de imagen 3D:

Tamaño de píxel de pantalla plana 200 □m Superficie activa de pantalla plana 121.6 x 121.6 mm (4.8 x 4.8 pulgadas) Propiedades de imagen 3D s: Tamaño de pixel de pantalla plana 127 □m Superficie activa de pantalla plana 80 x 130 mm (3.2 x 5.1 pulgadas) Tensión de línea 100 - 132 V~ / 50- 60 Hz 180 - 240 V- / 50 Hz Linea de corriente 8 - 15 A Armónicos de línea: cos mejor que 0.9 Resistencia máxima de red 0.2  $\Box$  (100 - 132 V~)  $0.4 \square (220 - 240 V)$ Disipación térmica continua máxima < 250W Clasificación eléctrica Clase 1, tipo B

Peso 119 kg (263 lbs) 137 kg (304 lbs) con Cefalostato Color RAL 9016

#### Requisitos medioambientales

Temperatura ambiente Unidad de rayos X pan. / cef.: Operativa +5°C a +40°C Almacenamiento ±O°C a +50°C Unidad de rayos X pan. / cef./ 3D:: Operativa +5 a +35 Almacenamiento ±O°C a +50°C Unidad de rayos  $X$  pan.  $/3D$  s: Operativa +10°C a +30°C Almacenamiento ±O°C a +50°C

.g. Juan de Dios Sebastian Cailla Director Técnico<br>Mat. COPIME 12003

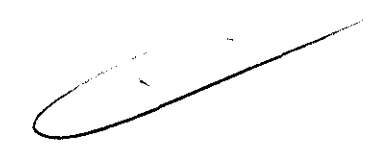

 $\mathbb{X}$ ¡ งกอย  $16h$ يتبرد Ω.

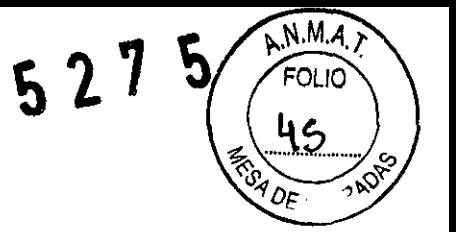

**WISE IMAGE S.A. WASHINGTON Nº 3481** TEL-FAX 4546-3113 C.A.B.A.

Humedad 15% - 85%

Dando conformidad a lo expuesto, suscriben el Director Tecnico y Responsable Legal de Wise Image S.A. con sello ante-firma y sin otro particular, saludan a Ustedes muy atentamente.

ng Juan de Dios Sebastian Caila

Mat. COPIME 12003

WISE IMAGE B.A.  $\backslash$  $\mathbf{L}^1$  .  $\mathbf{L}^1$ lausz

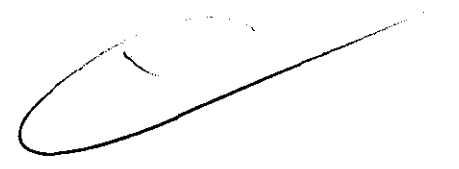

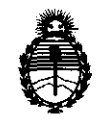

 $M$ inisterio de Salud *Secretaría de Políticas, Regulación e Institutos*  $A. \mathcal{N}$ : $M. \mathcal{A}$ : $T.$ 

ANEXO III

#### CERTIFICADO

Expediente NO: 1-47-6138/11-0

El Interventor de la Administración Nacional de Medicamentos, Alimentos y Tecpología Médica (ANMAT) certifica que, mediante la Disposición Nº **D...................**, y de acuerdo a lo solicitado por WISE IMAGE S.A., se autorizó la inscripción en el Registro Nacional de Productores y Productos de Tecnología Médica (RPPTM), de un nuevo producto con los siguientes datos identificatorios característicos:

Nombre descriptivo: SISTEMA DE RAYOS X PARA DIAGNOSTICO MAXILODENTAL Código de identificación y nombre técnico UMDNS: 18-056 - Sistemas Radiográficos, Digitales, Dentales

Marca: PLANMECA

Clase de Riesgo: Clase III

Indicación/es autorizada/s: Imágenes obtenidas por rayos X de la anatomía dentomaxilofacial, utilizando técnicas panorámicas, topográficas lineales y topográficas volumétricas de haz cónico y cefalométricas.

Modelo/s:

 $\int$ 

MODELOS:

PROMAX

PROONE

PROLINE XC

PROMAX 3D

Condición de expendio: Venta exclusiva a profesionales e instituciones sanitarias.

Nombre del fabricante: PLANMECA OY

Lugar/es de elaboración: ASENTAJANKATU 6, 00880 HELSINKI, Finlandia.

ختر

 $11.$ 

 $\sim$   $\sim$ 

Se extiende a WISE IMAGE S.A. el Certificado PM-1976-1, en la Ciudad de Buenos Aires, a .......2.9. JUL. 2011........., siendo su vigencia por cinco (5) años a contar de la fecha de su emisión.

 $\sim$ 

DISPOSICIÓN Nº 5275

÷,

しい

Dr. OTTO A. ORSINGHER **SUB-INTERVENTON** ANMAT